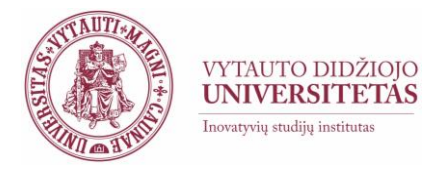

## **Rekommendations for teachers to organize online studies (when in-class activities are cancelled)**

Dear teachers, we kindly ask you to plan your most efficient scenario to organize studies online during the period when in-class activities are cancelled at university to ensure full access to curriculum, learning resources, lectures, consultations and other important study content, making them available through *VMU* online learning platform Moodle:

- − make sure that **your course is available in Moodle** (if not, [fill in the course request](https://moodle2.vdu.lt/course/request.php)  [form](https://moodle2.vdu.lt/course/request.php) as soon, as possible)
- − **upload learning resources** (your slides, articles, readings and other) in Moodle (if you need assitance on how to do it, check [user guides a](http://studyonline.lt/en/vmu-teachers/user-guide/)vailable or schedule a [consultation](https://moodle2.vdu.lt/course/view.php?id=5159) with [the specialists\)](http://studyonline.lt/en/contacts/contact-us/)
- − Plan **how you will communicate with the students** in Moodle, where you can use Moodle discussion forum, news forum (where only teachers can post) or personal messages
- − **Send a short message to your students**, using Moodle news forum asking them to join your course online and to see if they have access to the resources (in case they experience problems, please, refer to User [manual](http://studyonline.lt/wp-content/uploads/2017/04/student_user_guide_2017_04_11_en.pdf) o rask them to fill in student [support form\)](http://studyonline.lt/en/contacts/contact-us/)
- − **Inform students** that they have to write all questions and comments to Moodle discussion forum or personal messages to you using Moodle message tools
- − Share with the students **information when you will be answering their questions** (which week days and hours) so that they do not anticipate your answer immediately
- − **Video lecture rooms will be available in each course in Moodle**, but make sure you access them during your lecture hours, as they may be occupied by other teachers and students in different times. You may access this video lecture room through any computer with internet connection, with the web cam and headphones for your and student convenience. All teachers may ask for *individual consultation how to use these*
- **Please, [do test your video lecture](http://studyonline.lt/en/vmu-teachers/user-guide/adobe-connect-for-teachers/) room connection** prior to the lecture. You may ask for help addressing ISI specialists.

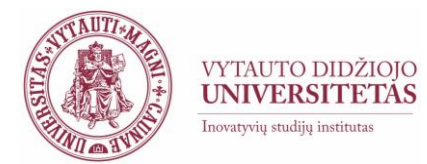

- − **You may always record your lecture in advance** and link it in the Moodle course to have discussion with the students using Moodle tools (discussion forums, asignments, wiki and other tools). Examples on how the tools maybe used are available in teacher [support portal](http://studyonline.lt/vdu-destytojams/naudotojo-vadovas/kaip-susikurti-dalyka/)
- − **Students can also present their learning results using video lecture rooms** (they can use slides, share desktop, etc.). You can expore examples in [Open Educational](http://studyonline.lt/en/study-of-innovation/oep/)  [Practices](http://studyonline.lt/en/study-of-innovation/oep/) to get inspired
- − All university teachers and students have Microsoft Outlook accounts and OneDrive file sharing options. You can link documents from there to Moodle environment.
- − All teachers can prepare tests and assignments, as well as Midterms in Moodle environment.
- − It would be recommended **not to plan mid-terms and intensive studies during March 16-30.** You may want to divide big assignments into smaller tasks as a form of support system for your students.
- − **Do not choose many and complex technological solutions** immediately. It is better to stay in "one virtual spaces and place", meaning Moodle at VMU. This way we will be able to provide you with the support and help much quicker.
- **Schedule student consultations in Moodle**, either using video lecture room or other asynchronous tools, and keep to the schedule. Students should post their questions also in discussion forum.

## **IF YOU WORK FROM HOME**

Make sure you have a computer with the internet connection.

If you use video lecture room, you will need:

- − Computer with constant uniterrupted internet connection (cable is recommended, instead of wireless) with permeability of at least 2 Mb/s;
- − Web cam (can be integrated);
- − microphone;
- − headphones.

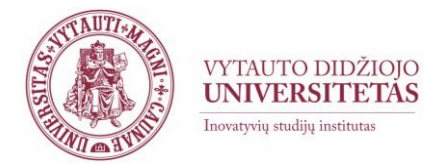

## **PLEASE, CONSIDER**

In case you want to organize mid-term and exam online, you have to inform ISI specialists to receive latest recommendations to prepare for it in advance to ensure smooth process. You will also need to provide instructions on how to access mid-term or exam for your students, and we will help you.

**If students and teachers** use other tools (social networks, communication and collaboration tools, apps, etc.) **we will not be able to provide help or support** in this case, but, moreover, the teacher will be responsible to ensure:

- − access to the record of the learning and teaching event (lecture, discussion or other) later on to university students and to agree if the access is restricted or public to all society members and for how long, etc. ,
- − **GDPR** regulations and their consistency, and take full responsibility of learning and teaching process does not comply with them,
- − that learning and teaching activities are recorded and the record link is uploaded to Moodle,
- − access to learning and teaching resources during the whole semester (Facebook and other social networks may not ensure this condition)**.**

## **WE KINDLY INVITE**

 $\overline{\phantom{a}}$ 

Teachers who have more experience and expertise to share your practices with the colleagues how you solve challenges for learning and teaching online. Please, share your practgices openly by sending them to ISI specialists, with short description what was successful and why and we will be more than happy to publish it at **[http://studyonline.lt](http://studyonline.lt/)**

**[Staff members of Innovative Studies Institute](http://studyonline.lt/en/contacts/staff/) is ready to provide support or consultation to you – contact us [for individual consultation](https://moodle2.vdu.lt/course/view.php?id=5159) online, via phone or e-mail.**